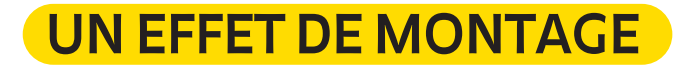

Dans cet épisode, nous verrons comment il est facile, grâce au montage, de réaliser des effets spéciaux pour notre court métrage. De cette façon, en créant des transitions très rapides, nous pourrons faire disparaître puis réapparaître des objets à l'écran, ou nous téléporter dans différents endroits. Mais qu'est-ce que le montage ? Et comment pouvons-nous produire ces effets ?

Le montage est une étape critique dans la réalisation d'un film, et l'une des premières manipulations à effectuer une fois le tournage terminé.

En général, lorsque l'on tourne un film, les scènes filmées par notre caméra ne suivent pas l'ordre que nous avions décidé dans le scénario. Par exemple, si un jour nous avions décidé de filmer notre super-héros en train de courir dans un parc, mais qu'il pleuvait ce jour-là, nous pourrions tourner une scène ultérieure se déroulant en intérieur, puis réorganiser les séquences au montage. De même, si nous remarquons des erreurs dans ce que nous avons filmé (le terme exact est « tourné ») ou si certaines scènes se révèlent superflues, nous pouvons facilement les supprimer et passer à la suivante.

En résumé, le montage est la technique qui nous permet de couper et de coller des morceaux de séquences en restaurant la chronologie narrative que nous avions choisie.

Il nous permet également de créer des effets spéciaux, en reprenant la technique employée par les grands maîtres aux balbutiements du cinéma.

Dans l'exemple illustré par Luca, on apprend à faire apparaître un objet : en phase de montage, il suffit de couper les plans au cours desquels nous positionnons l'objet sur le buffet, puis de coller la scène dans laquelle l'objet apparaît, comme par magie.

Au tout début du cinéma, on réalisait ce processus en coupant physiquement des morceaux de film et en collant les suivants à la place. Aujourd'hui, avec le numérique, nous pouvons réaliser la même chose en s'appuyant sur la technologie.

Il existe de nombreuses applications et programmes de montage, que l'on peut télécharger gratuitement sur Internet. iMovie, par exemple, est une application très simple. Découvrons ensemble son fonctionnement :

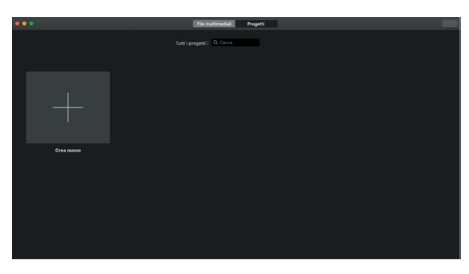

1. Ouvrons l'application et créons un nouveau projet.

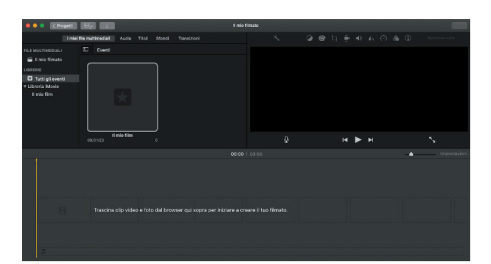

2. Chargeons notre fichier et son contenu multimédia dans l'application en le faisant glisser sur la *timeline* au bas de la page.

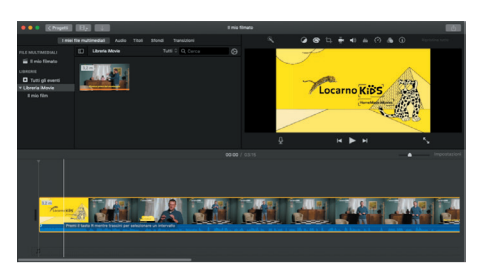

3. À ce stade, toutes les images en séquence qui composent le film apparaîtront et nous pourrons les faire défiler à l'aide du curseur.

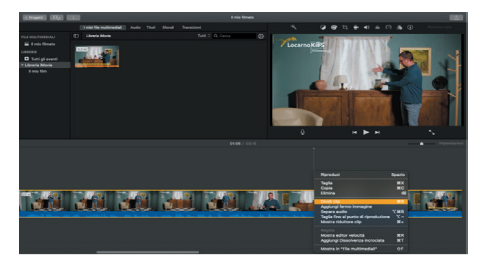

4. Déplaçons le curseur jusqu'à l'emplacement où nous voulons couper un plan et sélectionnons l'option Scinder ».

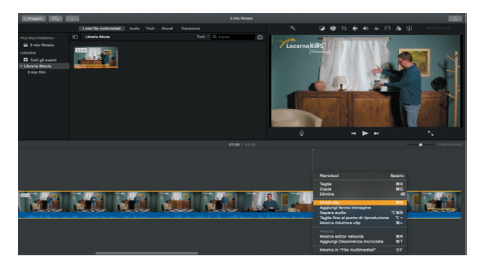

5. Après avoir scindé et séparé les plans superflus du reste du film que nous souhaitons conserver, nous pouvons les éliminer en créant ainsi des effets spéciaux.

Maintenant, à ton tour ! Crée tes premiers effets spéciaux en jouant avec le montage !

Si tu as besoin d'aide au cours de cette étape, n'hésite pas à solliciter nos conseils en écrivant à locarnokids@ locarnofestival.ch

**locarnofestival.ch/kids**

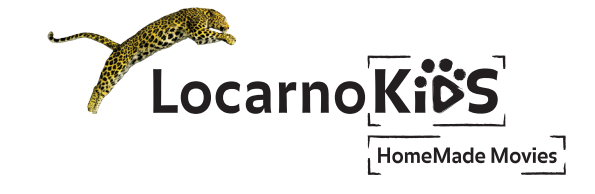